# **CMS - Tool editor**

# **Tool editor**

The Tool editor provides a means to configure a Tool to run before or after an analysis. It can be accessed from the [Content Enrichment tab](https://doc.castsoftware.com/display/DOC82/CMS+-+Content+Enrichment+tab) in the [Applicati](https://doc.castsoftware.com/display/DOC82/CMS+-+Application+editor) [on editor](https://doc.castsoftware.com/display/DOC82/CMS+-+Application+editor):

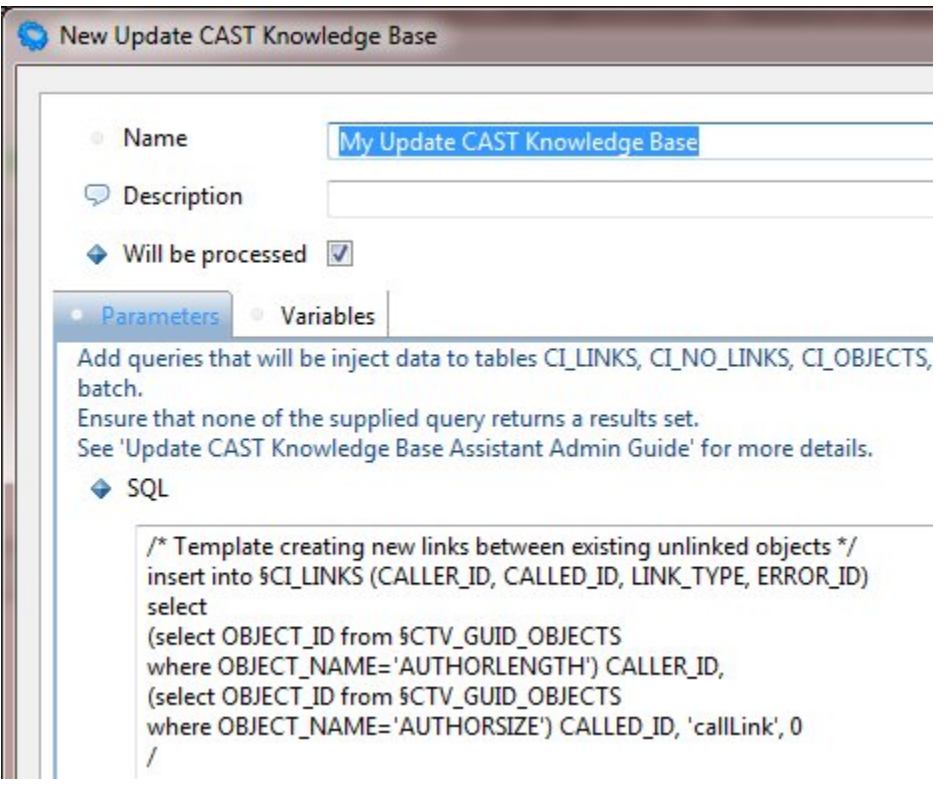

The editor is similar for each type of Tool you choose to configure in the [Content Enrichment tab](https://doc.castsoftware.com/display/DOC82/CMS+-+Content+Enrichment+tab):

## Common fields

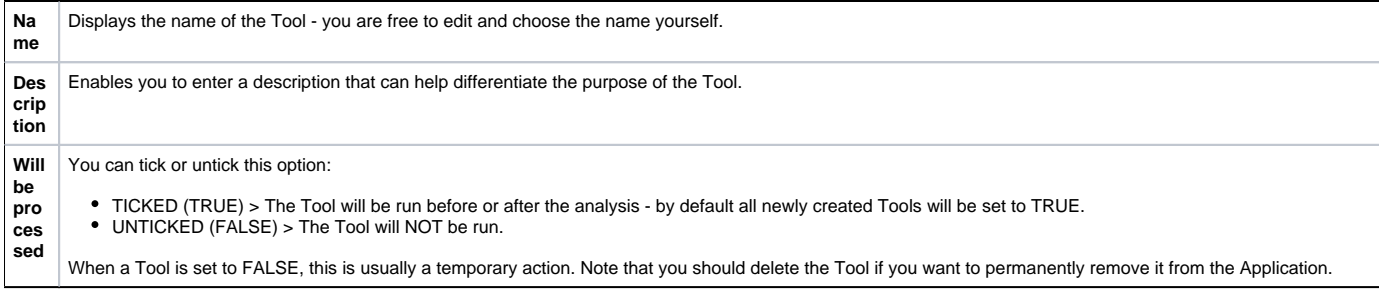

**Parameters tab**

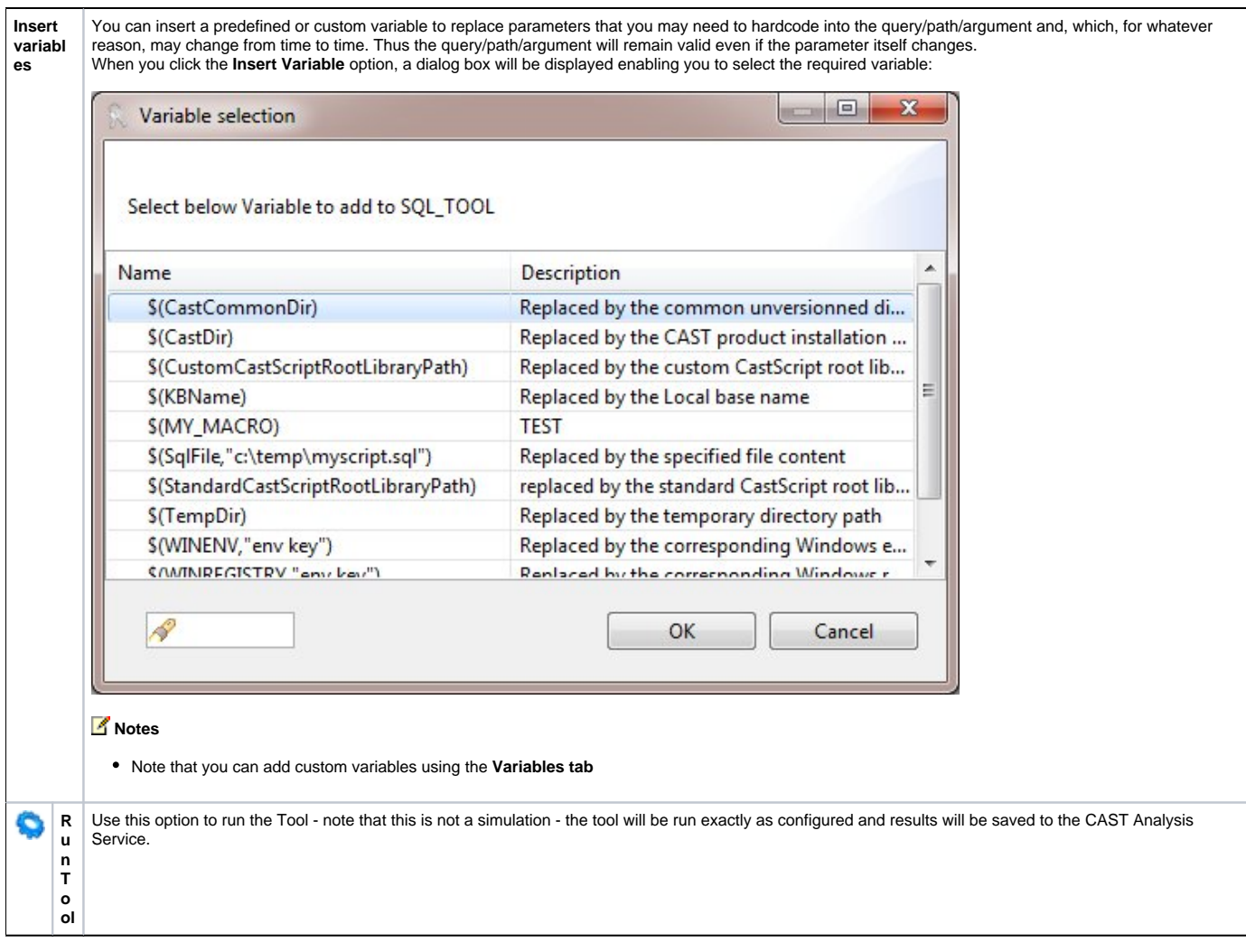

# **Variables tab**

The **Variables tab** provides a means to manage custom Variables:

- for use in the current Tool
- for use in all Tools

In other words, you can create your own custom Variables for your own specific needs and re-use them in the current Tool, or in all Tools:

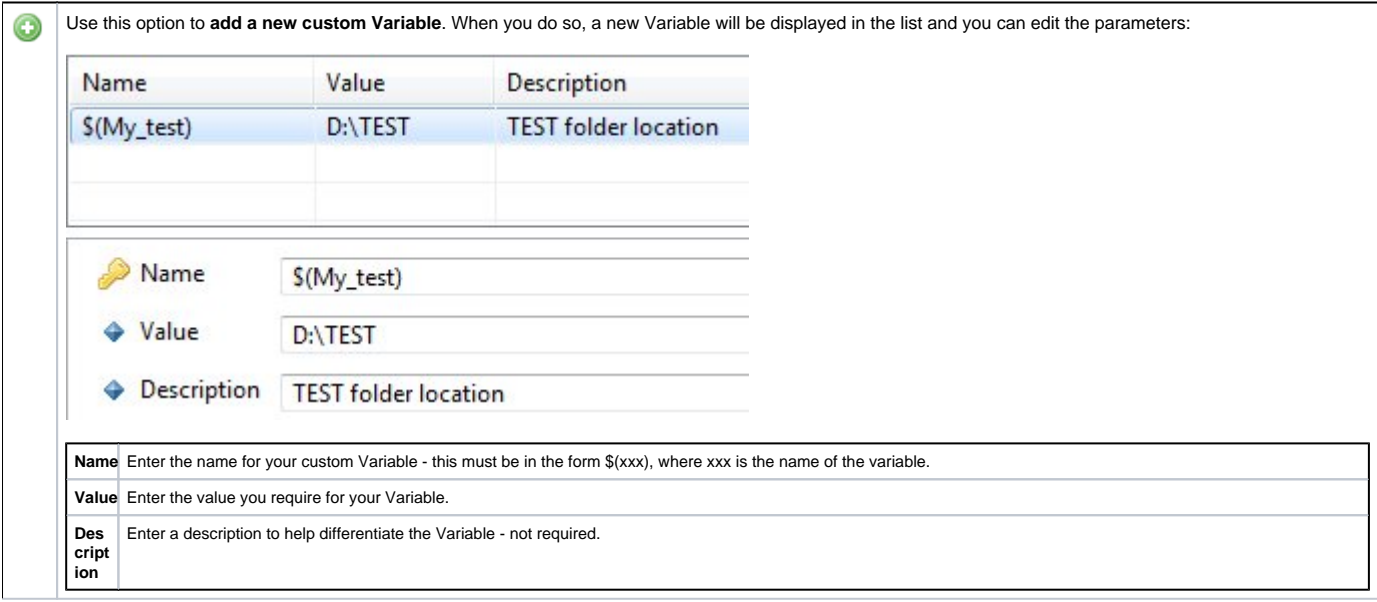

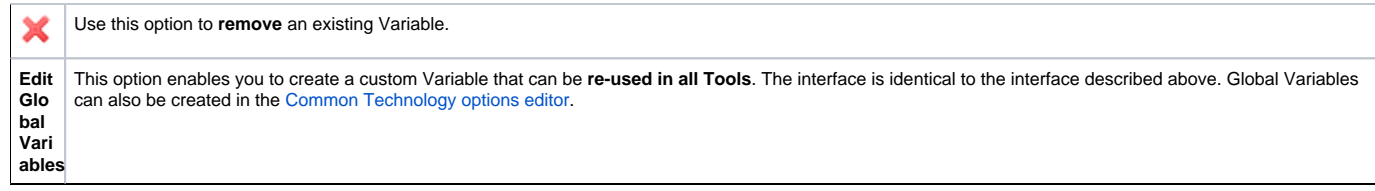

## SQL Tool specifics

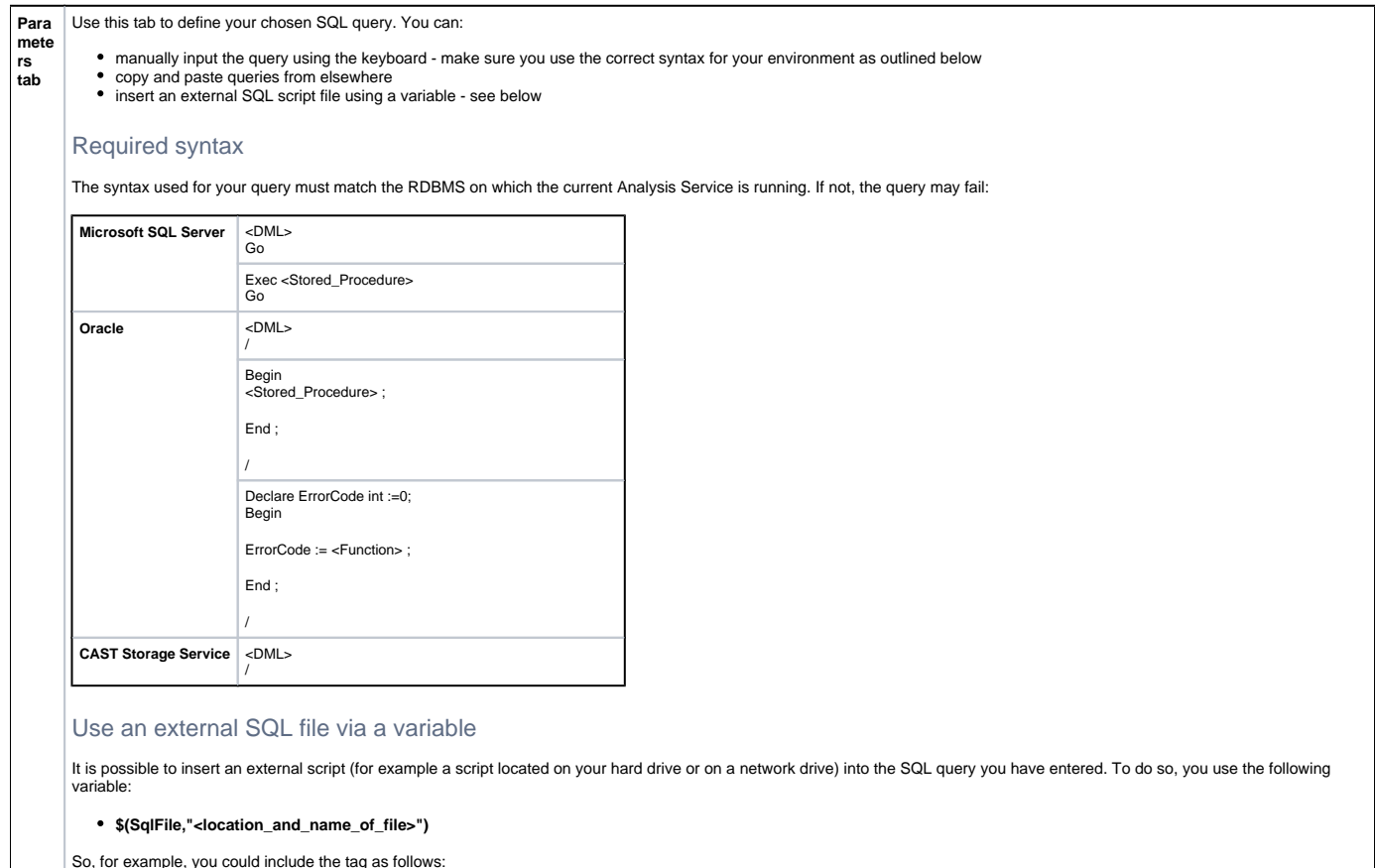

#### **\$(SqlFile,"c:\temp\myscript.sql")**

When the Tool is run and the query is executed, the script defined in the variable will be called and executed. Note that it is not possible to include **variables** in the external script file. They will be ignored by the Tool and may even cause a syntax error.

#### External Program specifics

**Par ame ters tab** Use this tab to define your chosen External Program. Executable External Program Select the External Program here. Either enter the appropriate path and name of the program or use the Browse button to search for a specific .EXE. You can use the **Insert Variable** option (see above) to use a variable in the path to the executable file. Program Arguments Use this field to enter program arguments to launch a specific feature within your chosen application. For example arguments that activate a specific feature of the External Program. You can use the **Insert Variable** option (see above) to use a variable in the arguments. Wait for completion Select this option if you want to ensure that the external program execution is completed before the CAST Management Studio moves on to the next action. This is particularly useful if you are running the job from the command line.

Update CAST Analysis Service specifics

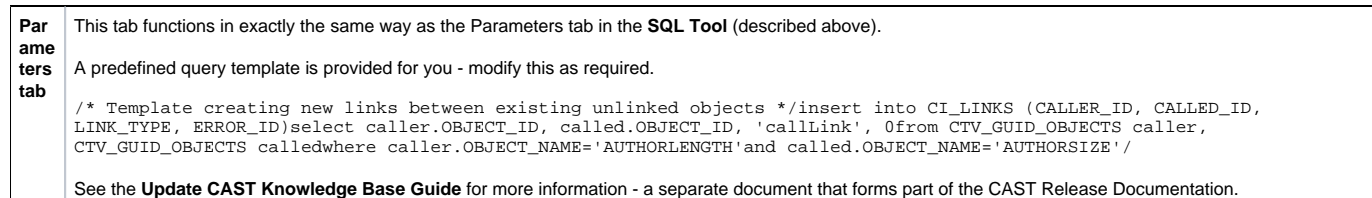

# Universal Importer specifics

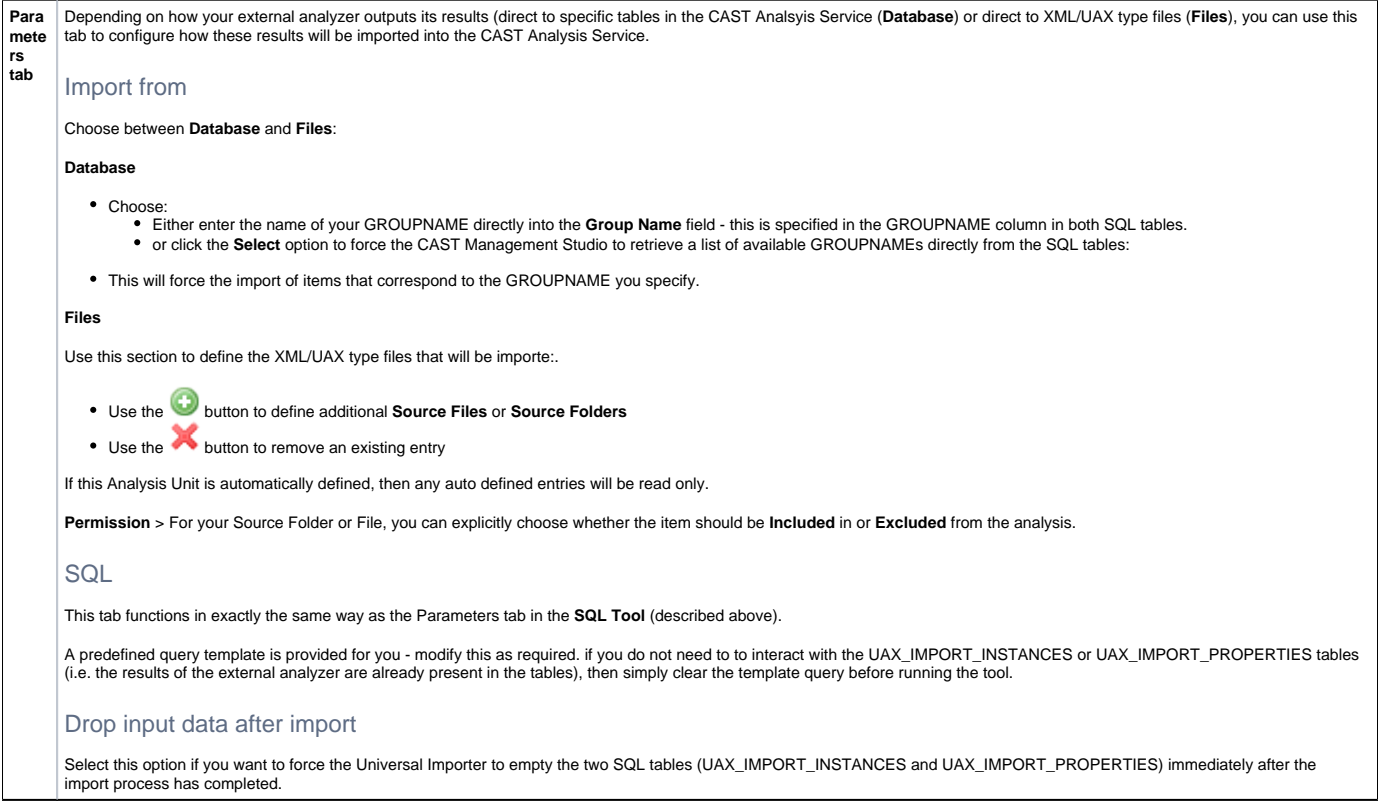

# Update CAST System Views specifics

This tool is more simple than others that are available. It simply allows you to update the **CAST System Views** - (commonly known as "CSV") that can be used to facilitate queries against the Analysis or Dashboard Services (rather than querying data tables directly).

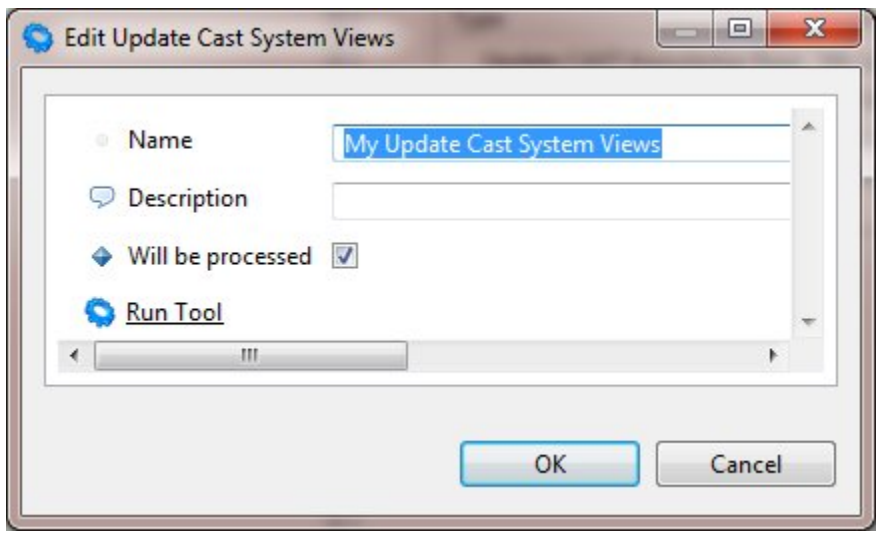

**CSV\_FINALLY Procedure**

It is also possible to add your own specific instructions to the CAST System View Update tool (such as updating the server statistics, or other administration tasks).

To do so, create a procedure called **CSV\_FINALLY** in the CAST Analysis Service and include the instructions you want executing.

When the **Update CAST System Views** tool is run, the CSV\_FINALLY procedure will be executed once all other CSV Update instructions have been completed. This procedure (CSV\_FINALLY ) is only called if it is present in the Analysis Service.

## Reference Pattern Search String specifics

This tool is more simple than others that are available. It simply allows you to run a Reference Pattern as part of a tool:

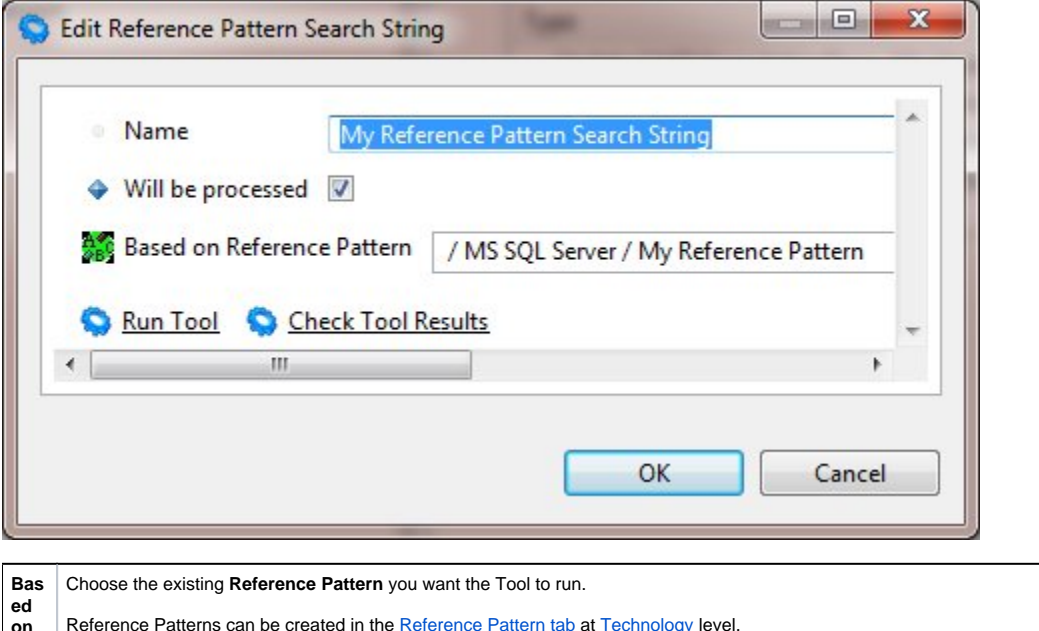

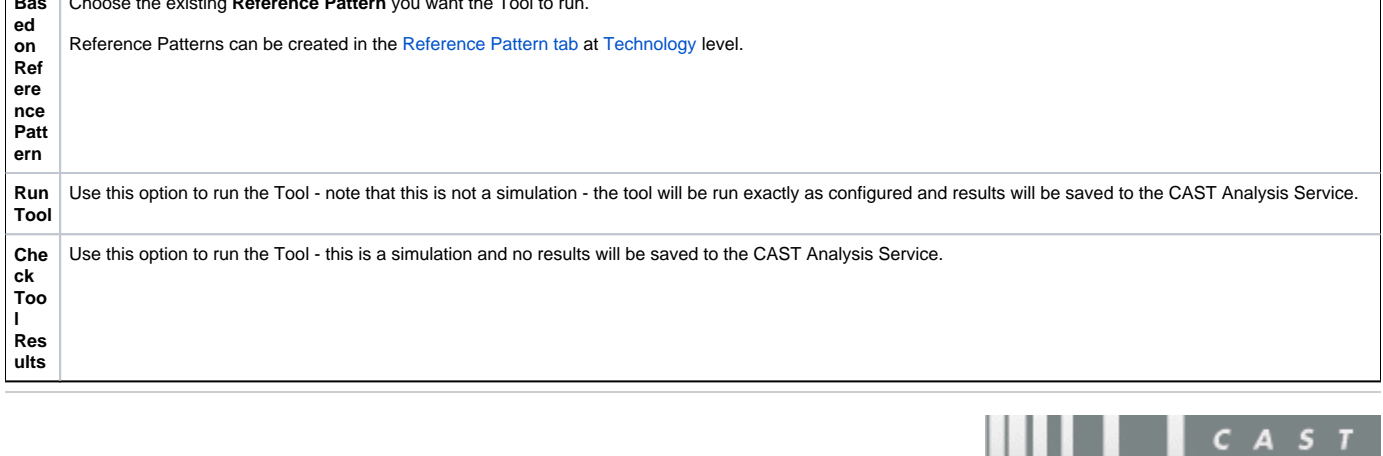